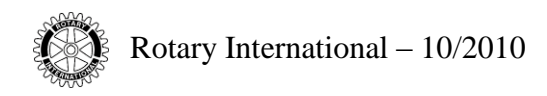

# **MAP ENHANCEMENTS**

As part of Rotary's on-going efforts to simplify and improve business operations for Rotary clubs, new enhancements to Rotary's "Member Access Portal" (MAP) have been made. Club presidents, secretaries, executive secretaries and treasurers can now view, print, and pay their semi-annual dues invoice online. They can also view and print the Daily Club Balance Report, which shows a detailed listing of all unpaid dues or bills. In order to allow club executive secretaries and treasurers to use these new functions, club presidents and secretaries must register these new roles on Member Access.

# **CLUB OFFICERS (PRESIDENTS, SECRETARIES, EXECUTIVE SECRETARIES OR TREASURERS)**

To access MAP,

- use the following link: <https://www.rotary.org/en/selfservice/Pages/login.aspx>
- or go to the RI Website [www.rotary.org](http://www.rotary.org/) and click on the Member Access tab.

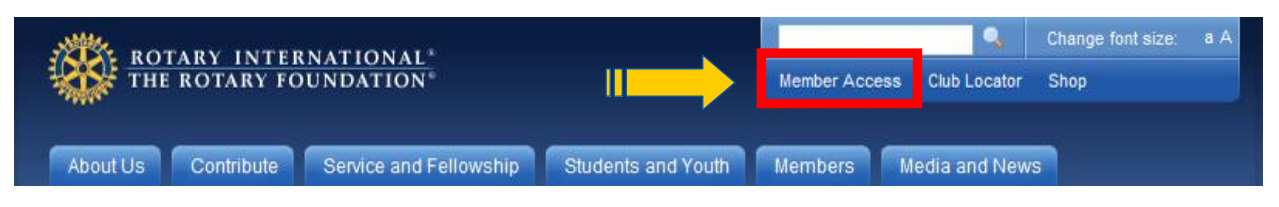

If you are not yet registered, you must do so before proceeding.

## **HOW TO REGISTER**

- 1. Click on the box *Register Now* (see below)
- 2. Enter a unique e-mail address and your contact information upon request

**PERSONAL PROPERTY** 

- 3. Validate your e-mail address by clicking on the hyperlink in the e-mail sent to you by "Member Access"
- 4. Create your password by following the instructions.

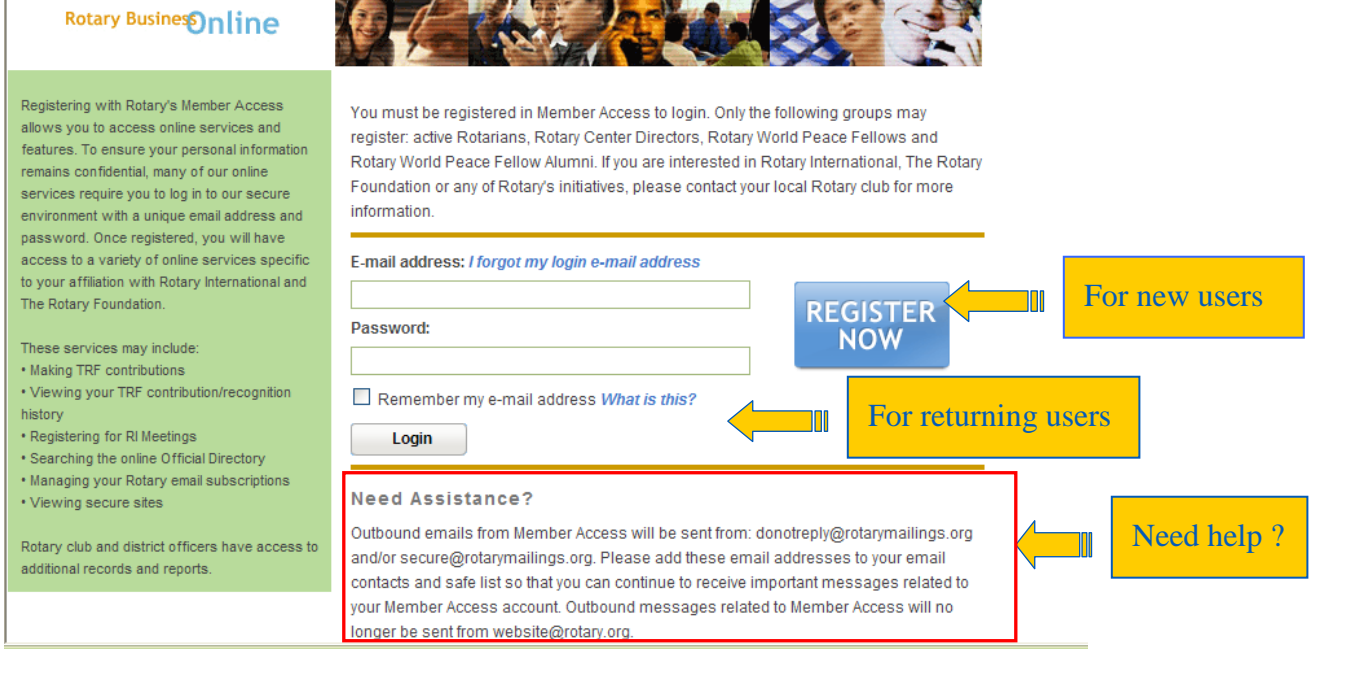

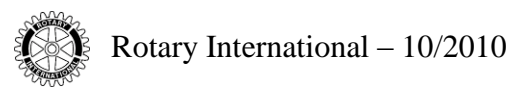

## **FOR RETURNING USERS**

- 1. Enter your e-mail address
- 2. Enter your chosen password
- 3. Click on the button *Login* (see above)

If you have trouble logging in, please reference "Need Assistance?" at the bottom of the page.

#### **NEW MAP ENHANCEMENTS**

Functions available for Club presidents, secretaries and executive secretaries are listed below. New items are highlighted.

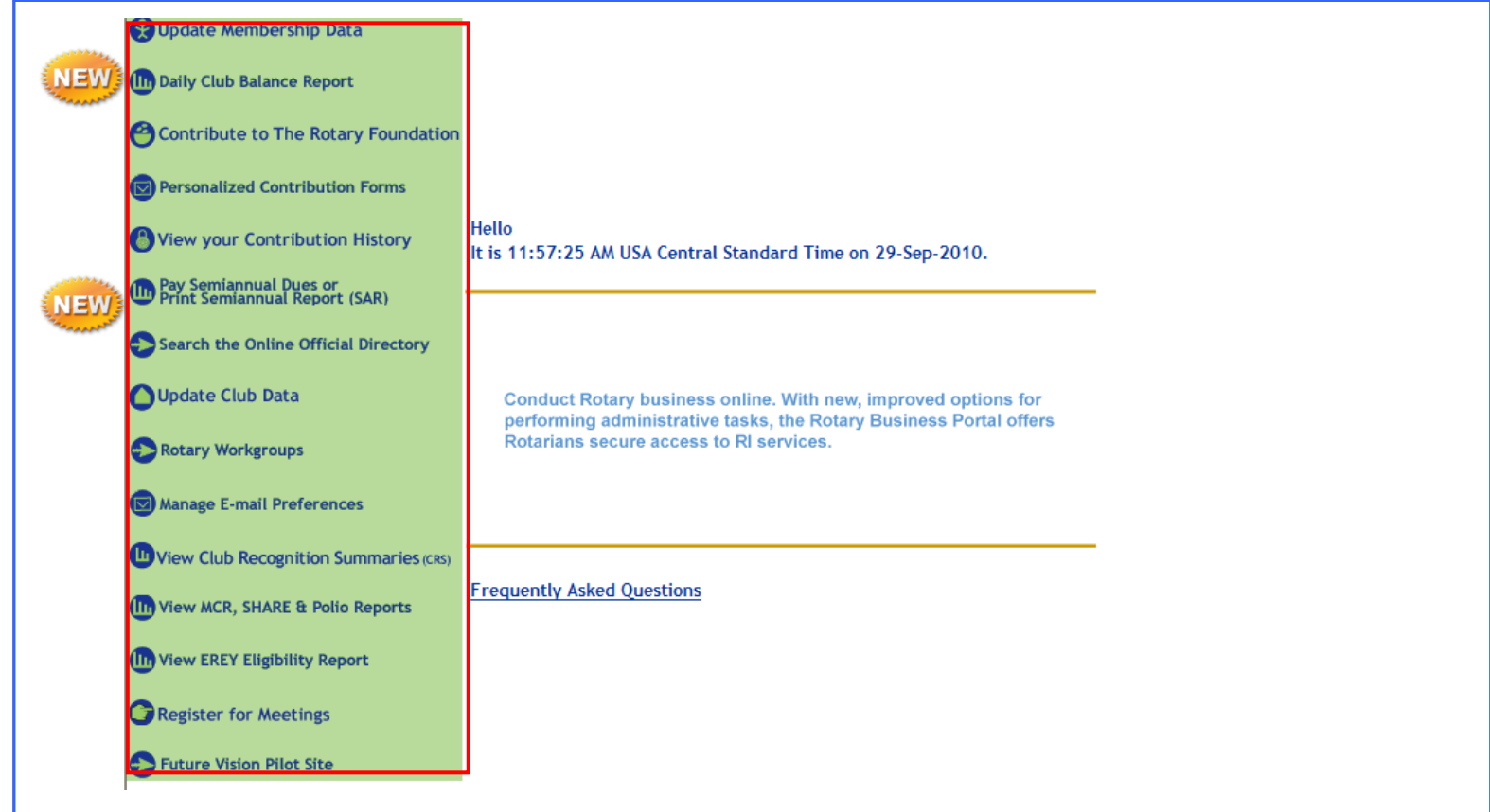

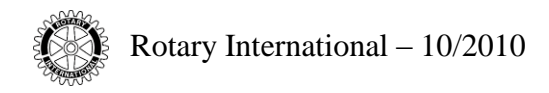

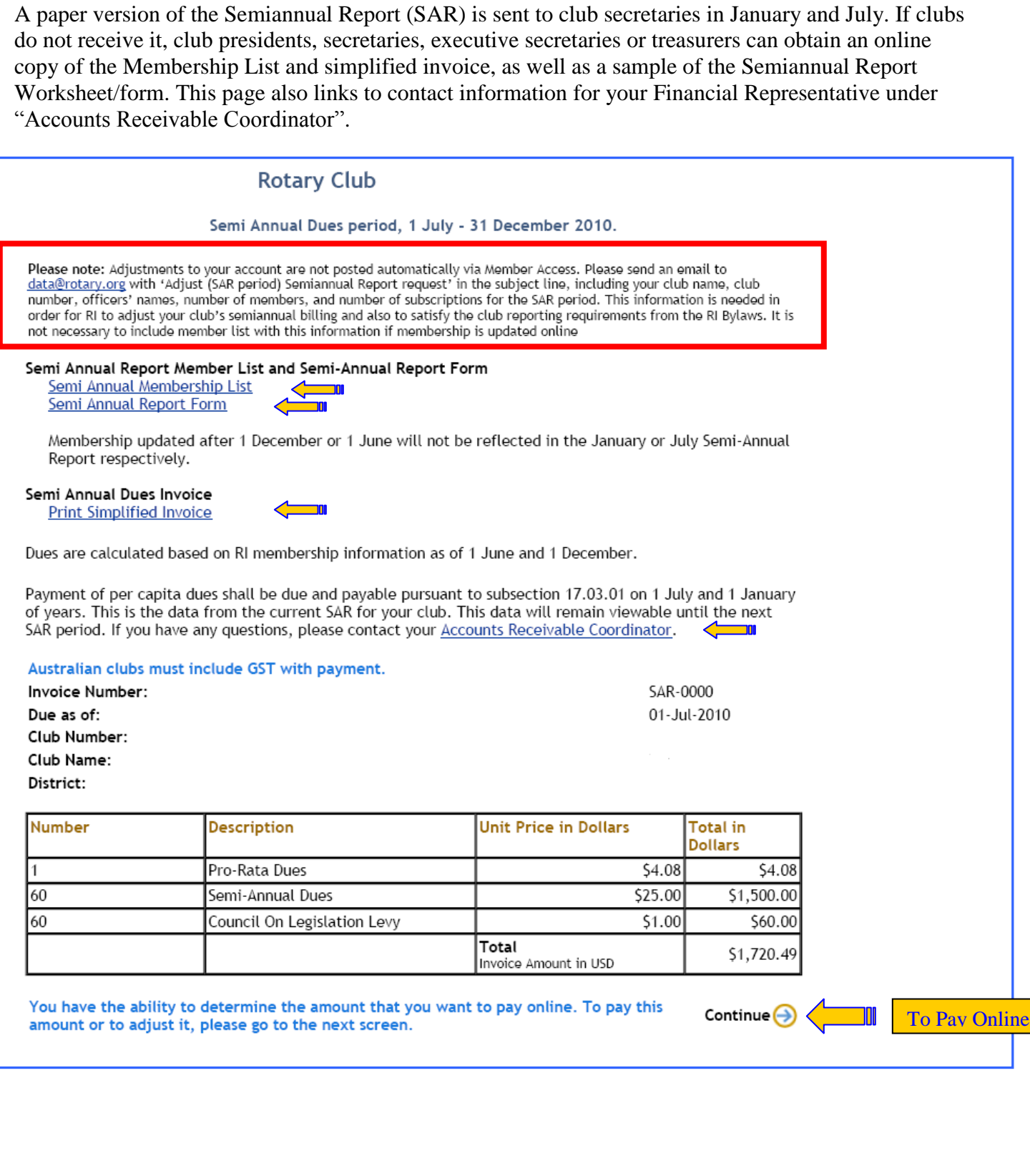

(III) Pay Semiannual Dues or<br>(III) Print Semiannual Report (SAR)

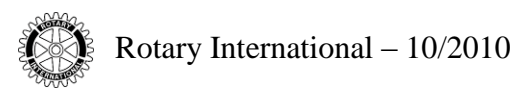

#### **HOW TO PAY ONLINE**

- 1. Click on the word Continue at the bottom of the page [*see print screen above*] as this will direct you to the Enter Credit Card Info screen [*see print screen on next page*]
- 2. If necessary, modify the amount to pay
- 3. Enter the data requested (name of card holder, credit card number and expiration date)
- 4. Validate the payment by clicking the Submit Payment button.

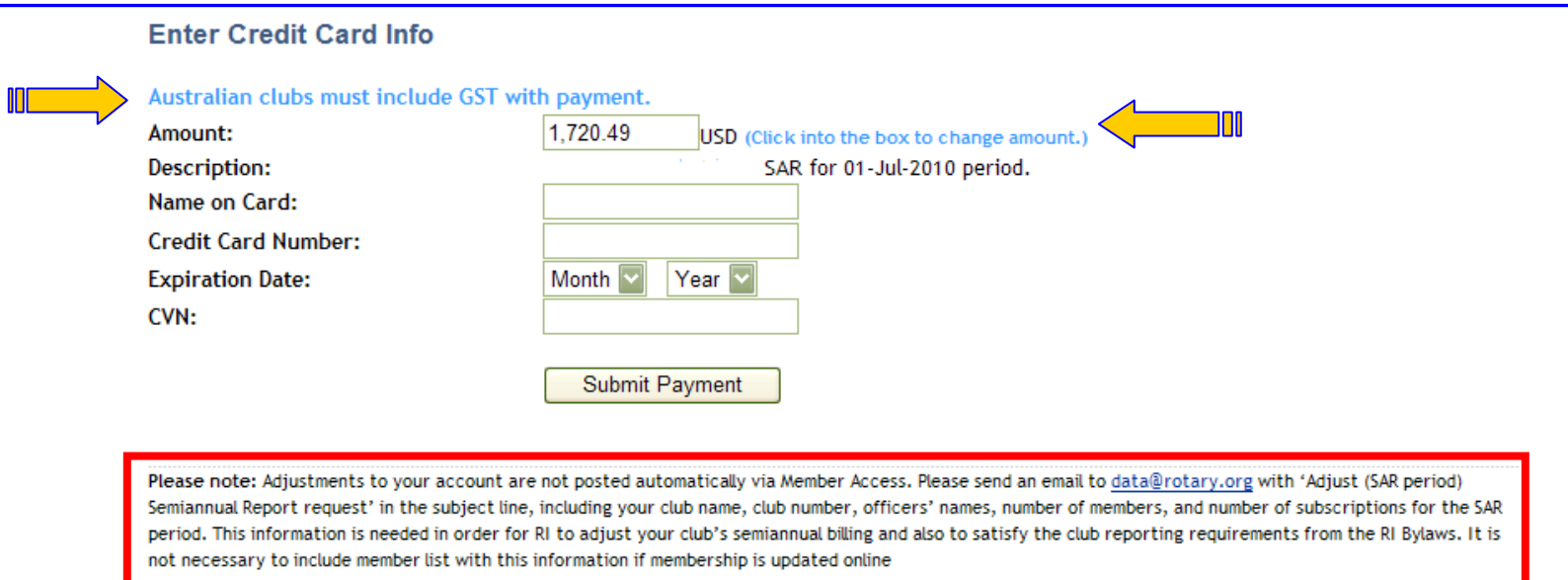

# **III** Daily Club Balance Report

Club presidents, secretaries, executive secretaries and treasurers have access to view the Daily Club Balance Report of their own club whereas district governors can view this report for all the clubs in their district.

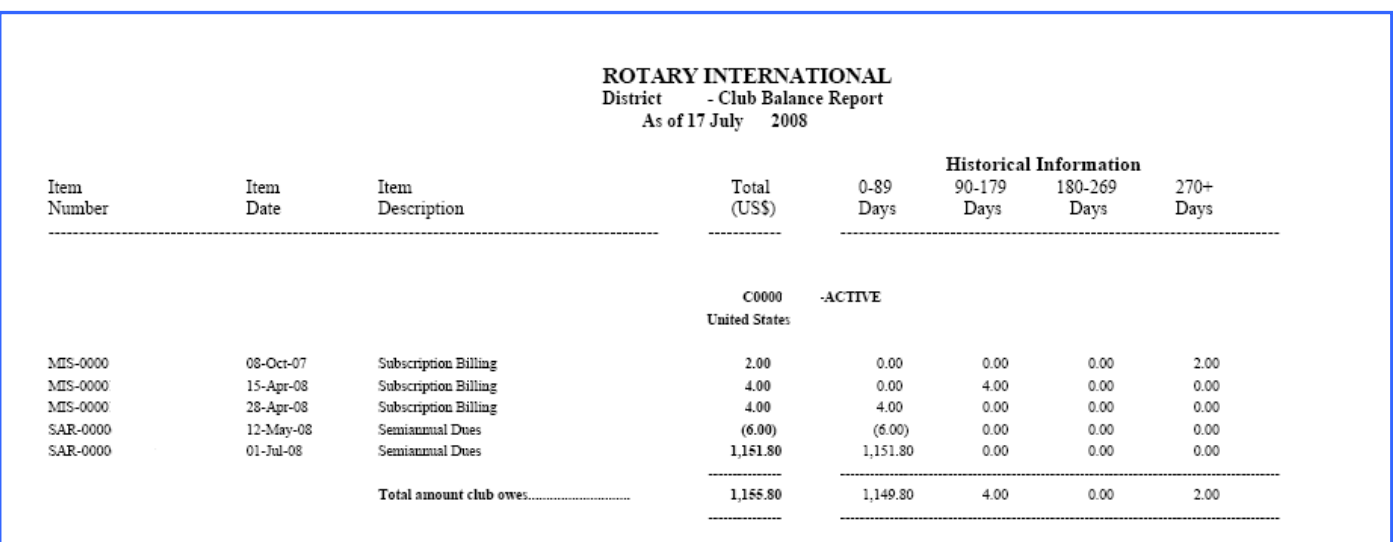

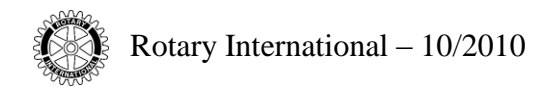

# **QUESTIONS?**

Any questions related to the membership list can be addressed to the Data Corrections department via e-mail: [data@rotary.org.](mailto:data@rotary.org)

Any questions related to the Semiannual Report (SAR) or the financial situation of the club can be addressed to your Financial Representative using the attached link: <http://www.rotary.org/en/AboutUs/ContactUs/CDSandFinancialReps/Pages/FindAFinancialRep.aspx>